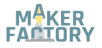

#### **BN 2134038**

## **Analoger Temperatursensor**

## **DE Kurzanleitung**

Version: 1

## **Lieferumfang**

• Produkt  $(2x)$ 

#### **Beschreibung**

Das Modul ist ein analoger Temperatursensor auf Basis eines Thermistors.

## **Entwickler Ressourcen**

Entwickler-Ressourcen und zusätzliche Produktinformationen sind verfügbar über:

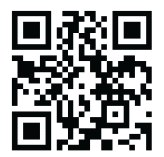

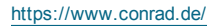

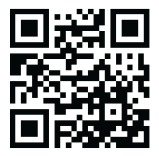

<https://www.conrad.de/> <https://docs.makerfactory.io/>

**Pinout / Pin Map**

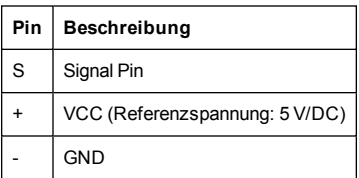

Verwenden Sie die Steinhart-Hart Formel, um die Temperatur zu berechnen.

# $\frac{1}{T} = A + B \ln R + C(\ln R)^3$

mit

*T die Temperature in Kelvin R der Widerstand bei T in Ohm*

*A, B und C sind die Steinhart-Hart Koeffizienten*

Beachten Sie, dass die Steinhart-Hart Koeffizienten je nach Typ und Modell des verwendeten Thermistors und dem zu berücksichtigenden Temperaturbereich variieren.

 $_{\rm Der}$   $(\ln R)^3$  Term in der Formel wird häufig weggelassen, da er typischerweise viel kleiner ist als die anderen Koeffizienten.

Für dieses Modul sind die empfohlenen Koeffizienten von A, B und C die folgenden

*A = 0.001129148*

*B = 0.000234125*

*C = 0.0000000876741*

Die angegebenen Werte für A, B und C sind im allgemeinen Fall angemessen. Wenn die Koeffizienten nicht die erwarteten Ergebnisse liefern, verwenden Sie ein Thermistorrechner, um die notwendigen Anpassungen zu berechnen und vorzunehmen.

## **Anwendungsbeispiel**

Das folgende Beispiel gibt die gemessene Temperatur am seriellen Monitor der IDE aus.

Das Beispiel verwendet die Steinhart-Hart-Koeffizienten, wie im Abschnitt "Temperaturumrechnung" angegeben.

Die Anweisungen basieren auf der Arduino®-Plattform. Sie können auch ein Arduino Derivat oder eine andere Plattform verwenden, die das Produkt unterstützt.

#### **Anschluss**

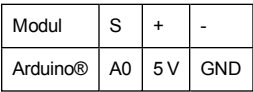

#### **Code**

```
#include <math.h>
double Thermister(int RawADC) {
 double Temp;
 Temp = log((10240000/RawADC) - 10000);
 Temp = 1 / (0.001129148 + (0.000234125 +(0.0000000876741 * \text{Temp} * \text{Temp} )) * \text{Temp});
 Temp = Temp - 273.15;
 return Temp;
}
void setup() {
 Serial.begin(9600);
}
void loop(){
 Serial.print(Thermister(analogRead(0)));
 Serial.println("c");
 delay(1000);
}
```
#### **Vorgang**

- 1. Bereiten Sie eine Skizze mit dem gegebenen Code vor und laden Sie sie auf das Board hoch.
- 2. Schließen Sie das Modul/Komponente anhand des Anschlussdiagrams oder der Anschlusstabelle an.
- 3. Öffnen Sie den Serial Monitor in der IDE und stellen Sie die Baudrate auf 9600 ein.
- 4. Die Messungen werden an die serielle Schnittstelle/Monitor ausgegeben.

## **Technische Daten**

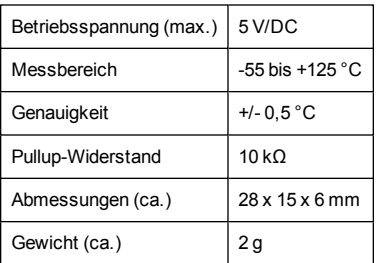

## **Entsorgung**

Elektronische Geräte sind Wertstoffe und gehören nicht in den Hausmüll.

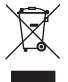

Entsorgen Sie das Produkt am Ende seiner Lebensdauer gemäß den geltenden gesetzlichen Bestimmungen.

Sie erfüllen damit die gesetzlichen Verpflichtungen und leisten Ihren Beitrag zum Umweltschutz.

#### **Impressum**

Dies ist eine Publikation der Conrad Electronic SE, Klaus-Conrad-Str. 1, D-92240 Hirschau [\(www.conrad.com\)](http://www.conrad.com/).

Alle Rechte einschließlich Übersetzung vorbehalten. Reproduktionen jeder Art, z. B. Fotokopie, Mikroverfilmung, oder die Erfassung in elektronischen Datenverarbeitungsanlagen, bedürfen der schriftlichen Genehmigung des Herausgebers. Nachdruck, auch auszugsweise, verboten.

Die Publikation entspricht dem technischen Stand bei Drucklegung. Copyright 2019 by Conrad Electronic SE.

# (E

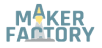

#### **BN 2134038**

## **Analogue Temperature Sensor**

## **EN Quick Instructions**

Version: 1

## **Delivery Content**

• Product  $(2x)$ 

#### **Description**

The module is an analog temperature sensor based on a thermistor.

## **Development Resources**

Development resources and additional product information are available from:

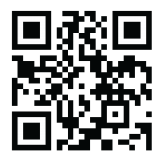

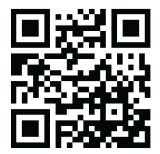

<https://www.conrad.de/> <https://docs.makerfactory.io/>

## **Pinout / Pin Map**

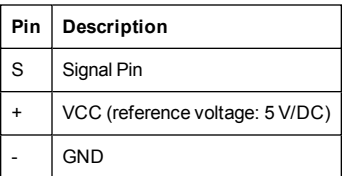

Use the Steinhart-Hart equation to calculate the temperature.

## $\frac{1}{T} = A + B \ln R + C(\ln R)^3$

where

*T is the temperature in Kelvin*

*R is the resistance at T in Ohm*

*A, B, and C are the Steinhart–Hart coefficients*

Note that the Steinhart–Hart coefficients vary depending on the type and model of thermistor used and the temperature range to be considered.

The  $(\ln R)^3$  term in the above formula is frequently neglected because it is typically much smaller than the other coefficients. For this module, the recommended coefficients of A, B, and C are *A = 0.001129148 B = 0.000234125 C = 0.0000000876741*

The given values for A, B, and C may work for the general case. If the coefficients do not yield the expected results, use a thermistor calculator tool to make necessary adjustments.

## **Example Application**

The following example outputs the measured temperature to the IDE's Serial Monitor.

The example uses the Steinhart-Hart coefficients as given in the section 'Temperature Conversion'.

The instructions use the Arduino® platform to illustrate product use. You can also use an Arduino derivative or another platform that supports this type of product.

#### **Connection**

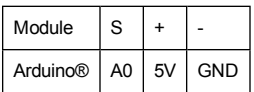

#### **Code**

```
#include <math.h>
double Thermister(int RawADC) {
 double Temp;
 Temp = log((10240000/RawADC) - 10000);
 Temp = 1 / (0.001129148 + (0.000234125 +(0.0000000876741 * \text{Temp} * \text{Temp} )) * \text{Temp};
 Temp = Temp - 273.15;
 return Temp;
}
void setup() {
 Serial.begin(9600);
}
void loop(){
 Serial.print(Thermister(analogRead(0)));
 Serial.println("c");
 delay(1000);
}
```
#### **Procedure**

- 1. Prepare a sketch with the given code and upload it to your board.
- 2. Connect the module/component to the board as shown in the connection diagram or table.
- 3. Open the Serial Monitor in the IDE and set the Baud rate to 9600.
- 4. Measurements are output to the Serial Monitor.

## **Specifications**

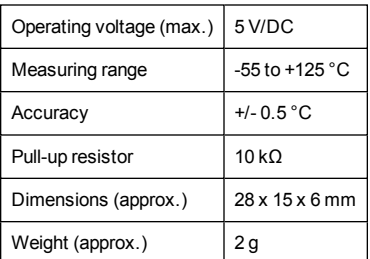

## **Disposal**

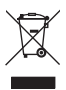

Electronic devices are recyclable waste and must not be disposed of in the household waste.

At the end of its service life, dispose of the product in accordance with applicable regulatory guidelines.

You thus fulfill your statutory obligations and contribute to the protection of the environment.

## **Legal Notice**

This is a publication by Conrad Electronic SE, Klaus-Conrad-Str. 1, D-92240 Hirschau [\(www.conrad.com\)](http://www.conrad.com/).

All rights including translation reserved. Reproduction by any method, e.g. photocopy, microfilming, or the capture in electronic data processing systems require the prior written approval by the editor. Reprinting, also in part, is prohibited.

This publication represent the technical status at the time of printing. Copyright 2019 by Conrad Electronic SE.

(CF